# **AFO 248 – Codes dons**

## **248.1 Introduction**

Pour l'introduction des dons, le donateur doit être introduit. Pour ce faire, il existe deux options :

- 1. vous tapez le nom ou une autre identification du donateur;
- 2. vous tapez le code qui sera transformé par le système en nom ou en identification.

La gestion des dons (codes) vous permet de définir un nombre illimité de codes et de les lier à un nom ou à une autre identification.

L'utilisation de codes pour l'introduction des dons permet une introduction uniforme et surtout plus rapide. Ceci est donc utile pour l'introduction de grands nombres de dons du même donateur.

Les codes de dons peuvent être supprimés à tout moment; ils ne possèdent souvent qu'une utilité temporaire. Sachez que ce n'est pas le code qui est lié à une commande, mais sa formulation (en d'autres termes, cela signifie qu'une modification du code de don dans l'AFO 248 n'a d'effet que sur les commandes introduites après la modification).

La gestion des dons (codes) possède les options suivantes :

- a. consultation des codes définis;
- b. introduction de nouveaux codes;
- c. adaptation de la formulation des codes;
- d. suppression des codes.

### **248.2 Gestion des codes dons**

Lorsque vous choisissez cette AFO, un écran de saisie s'affiche. Si des codes ont déjà été saisis, un écran-sommaire affiche tous les codes définis:

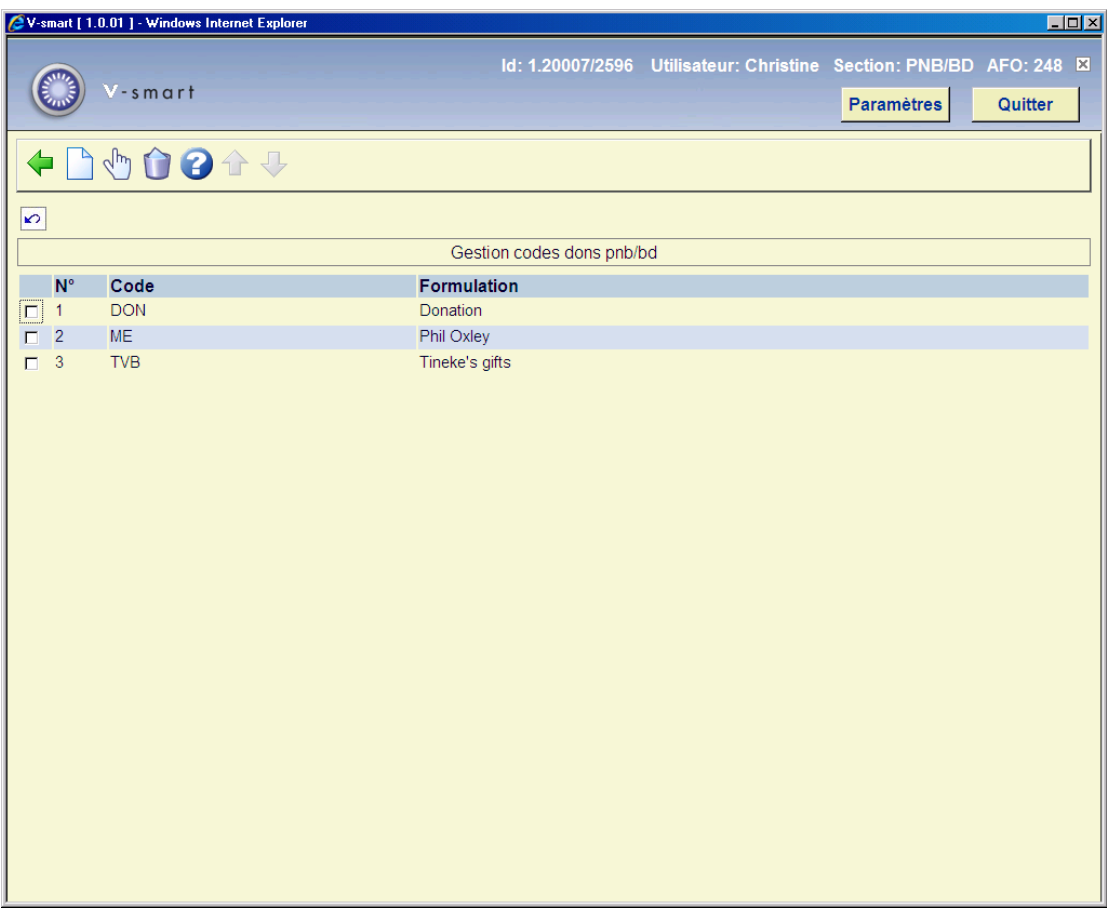

#### **Options sur l'écran**

**Modifier (+)** - sélectionnez une ligne du sommaire et cliquez pour modifier les détails.

**Supprimé (+)** - sélectionnez une ligne du sommaire, puis choisissez cette option pour supprimer le code.

**Nouveau** - quand vous choisissez cette option un écran de saisie s'affichera:

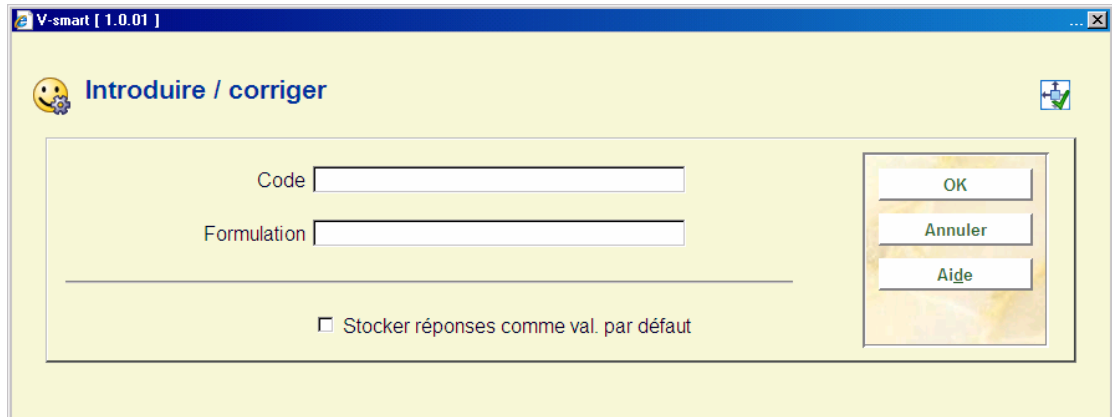

#### **Zones sur l'écran**

**Code** – introduisez un code qui n'a pas été déjà employé. Le code ne doit pas être plus long que 10 caractères. Il ne doit pas être seulement numérique.

**Formulation** - introduisez la description du code.

### • **Document control - Change History**

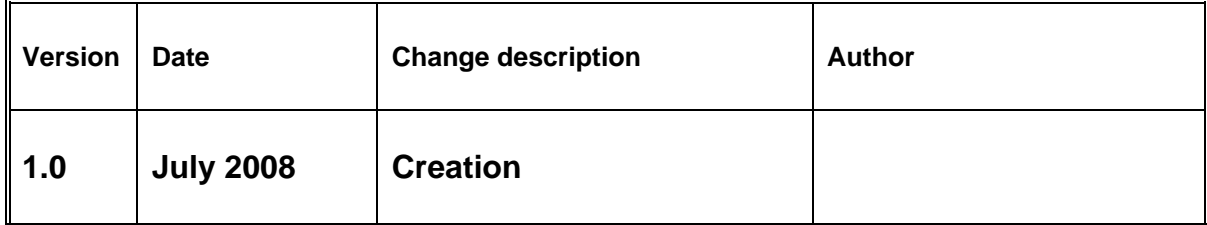